## CSE 141L: Introduction to Computer Architecture Lab Implementing

**Pat Pannuto**, UC San Diego

[ppannuto@ucsd.edu](mailto:ppannuto@ucsd.edu)

CSE 141L CC BY-NC-ND Pat Pannuto – Content derived from materials from John Eldon, Dean Tullsen, Steven Swanson, and others

## Milestone 1 is due in 7 days

- What to submit?
	- SOMETHING
- M1 is graded for completion, not accuracy
	- The purpose of milestones is to *help you* manage large, long-term project
	- TAs will use gradescope "grades" to help give feedback
	- Recall: Only Milestone 4 (final submission) is actual grade\*
		- \*With exceptions for things such as skipping milestones altogether

## Today's Objectives: What does implementing look like?

- Some tips for setting up CloudLabs
- Exploring the basic\_proc example
- Exploring ModelSim/Questa and Quartus

*n.b. the rest of these slides not presented, but here as a reference*

### The code editors in ModelSim/Questa/Quartus aren't great

- You can use them, but more modern editors have some helpful tools
- Especially around version control
	- Because you are using version control, right?
		- And I don't mean copying folders milestone1, m1\_working, m1\_real, m1\_final, ...

## CloudLabs — What's ephemeral and what's not

- Spins up a 'fresh machine' each login
- But you have a shared L:/ drive that persists across sessions
	- So put stuff there
	- But also maybe don't trust it 100%
		- [What fixes this? Version control of course!]
- Take advantage of "portable apps"
	- <https://code.visualstudio.com/docs/editor/portable>
	- <https://git-scm.com/download/win> Choose "portable" and install in L:/

#### Portable VSCode

- Download the \*\*zip\*\*, not the installer
- Unzip the folder in your L:/ drive, and make a folder called data

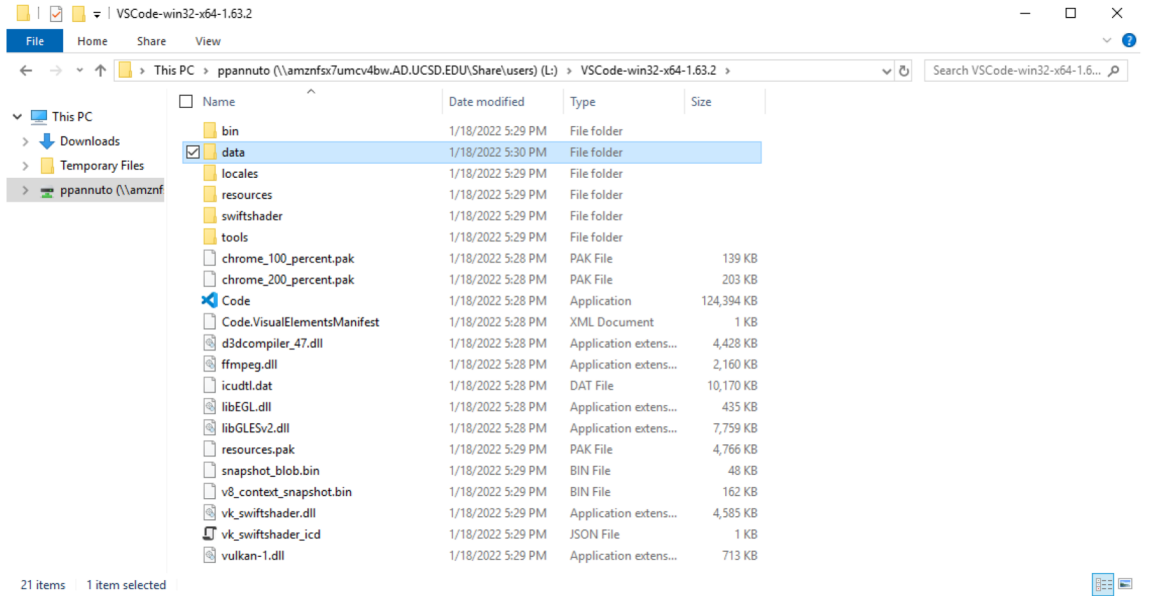

CSE 141L CC BY-NC-ND Pat Pannuto – Content derived from materials from John Eldon, Dean Tullsen, Steven Swanson, and others

## If using portable apps, have to point VSCode to git

• File->Preferences->Settings; search `git-path`; write this json:

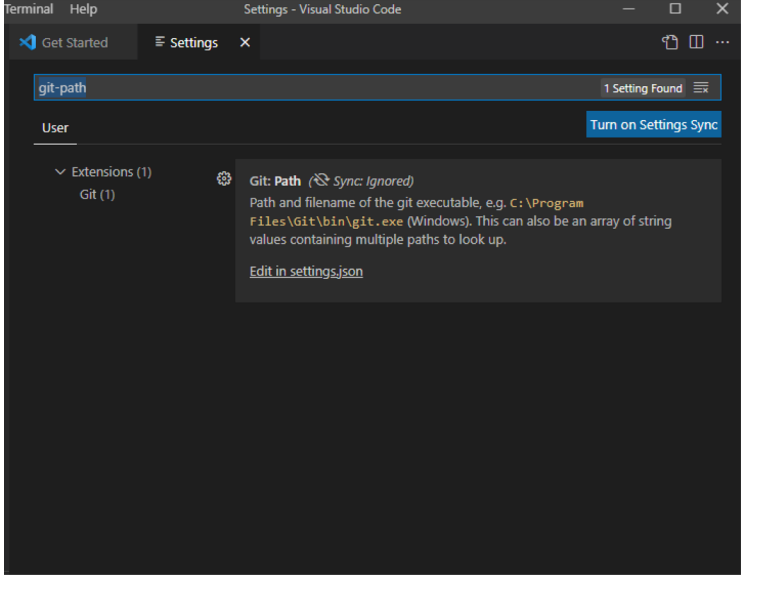

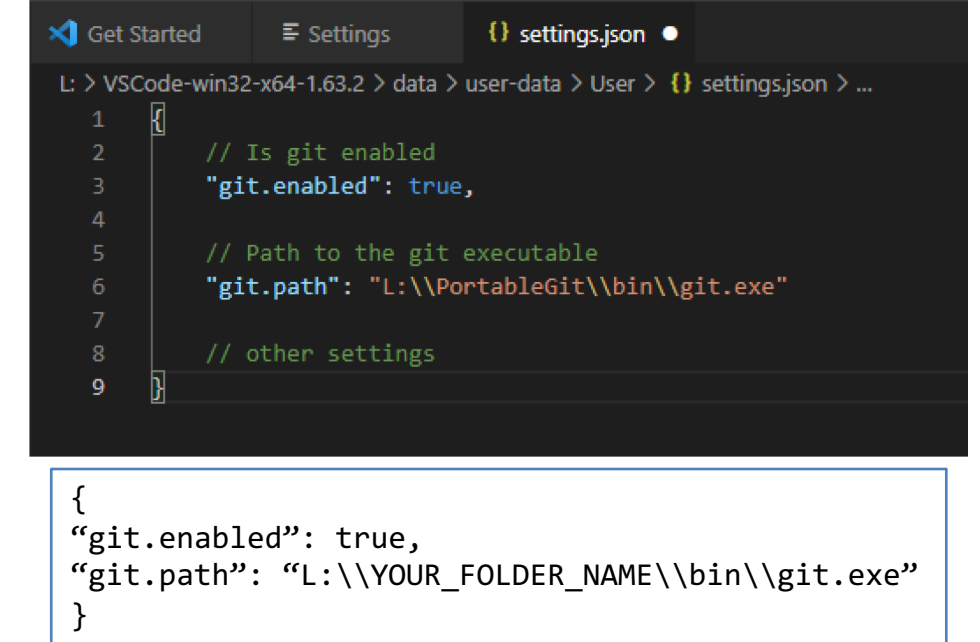

#### Quick reminder: No public repos please

- Q: What's really clear and indisputable evidence of sharing code?
- A: A publicly accessible repository

#### **1411** AdulisL/CSE-141L https://github.com/AdulisL/CSE-141L.git egalipchak/cse-1411 project\_1 fijs/lab2\_141L Lab2 for 141L Gin594/CSE-141L https://github.com/Gin594/CSE-141Lgit (b) iteriani/1411 https://github.com/iteriani/141l.git (p) jnwng/141L 141L Winter 2013 quarter code work. (b) kunkun9811/CSE 141L https://github.com/kunkun9811/CSE 141Lgit (b) michellefaustina/cse-1411 Spring 2015, Eldon. I tried to keep the finished work as unmodified as possi... Corog9huang/CSE\_141L https://github.com/rog9huang/CSE\_141L.git Run4curry/141L idek

## The "github" built-in won't find private repos, so you have to type the URL by hand

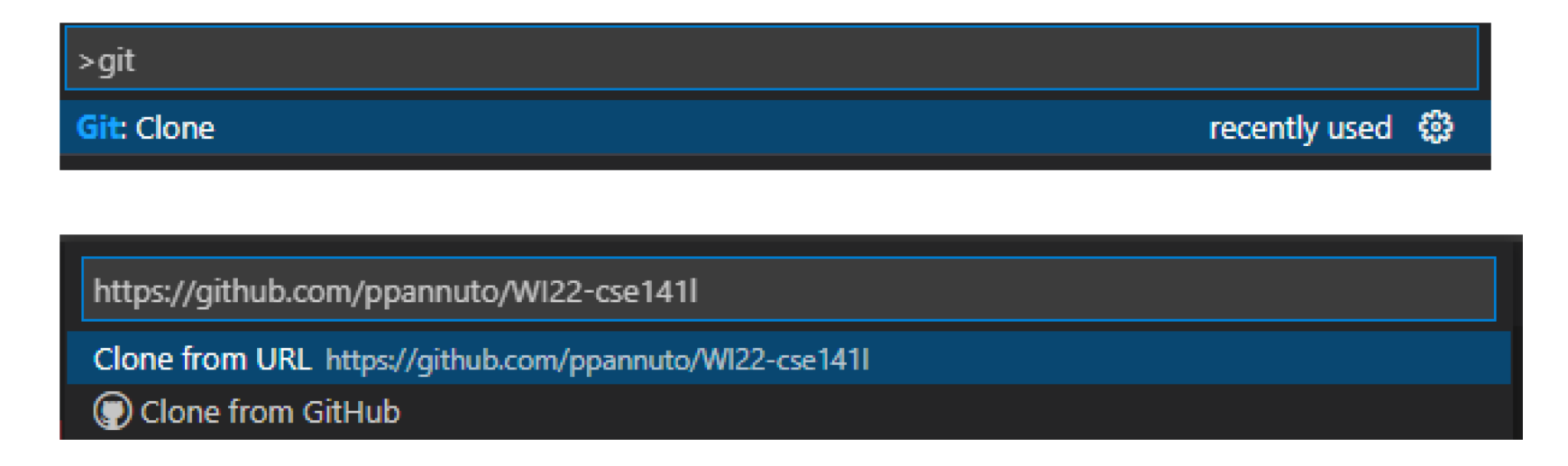

• You can use the default 'credential helper' ("manager-core"); authorize it to github; and then it will clone

### Now you're set up to code!

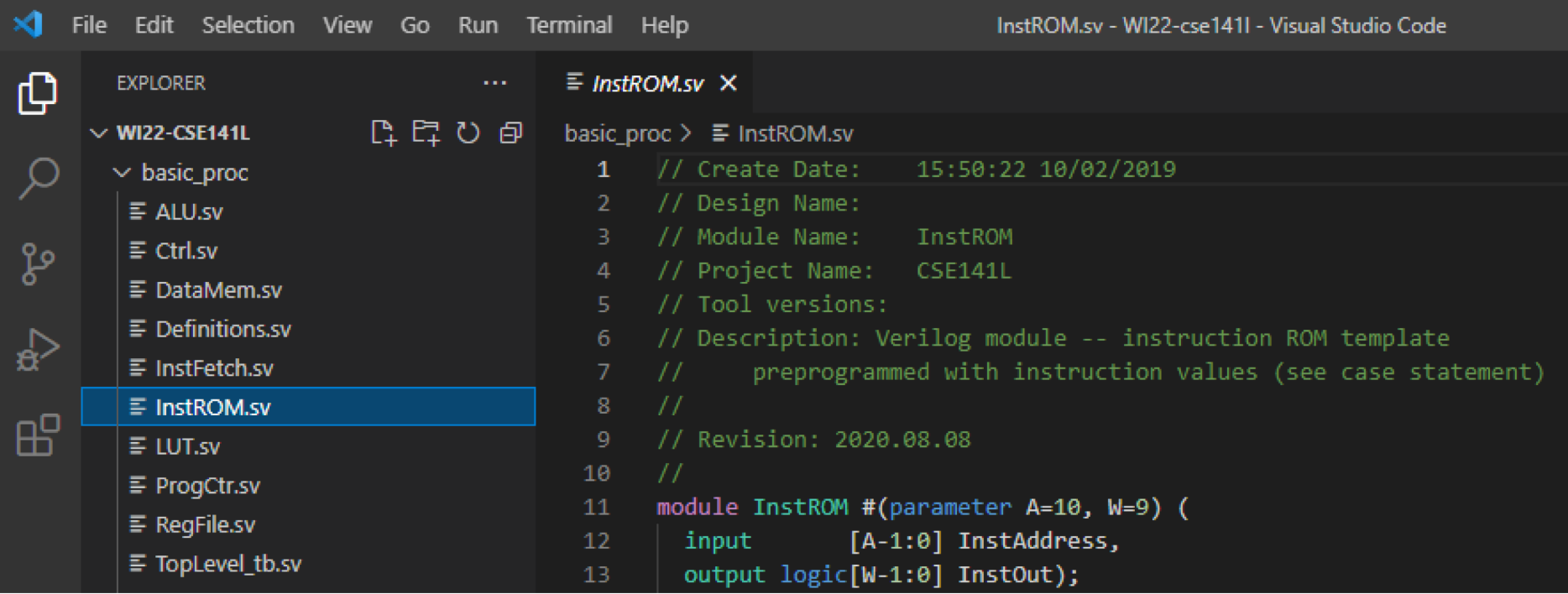

# Careful, you (can) have two editors open

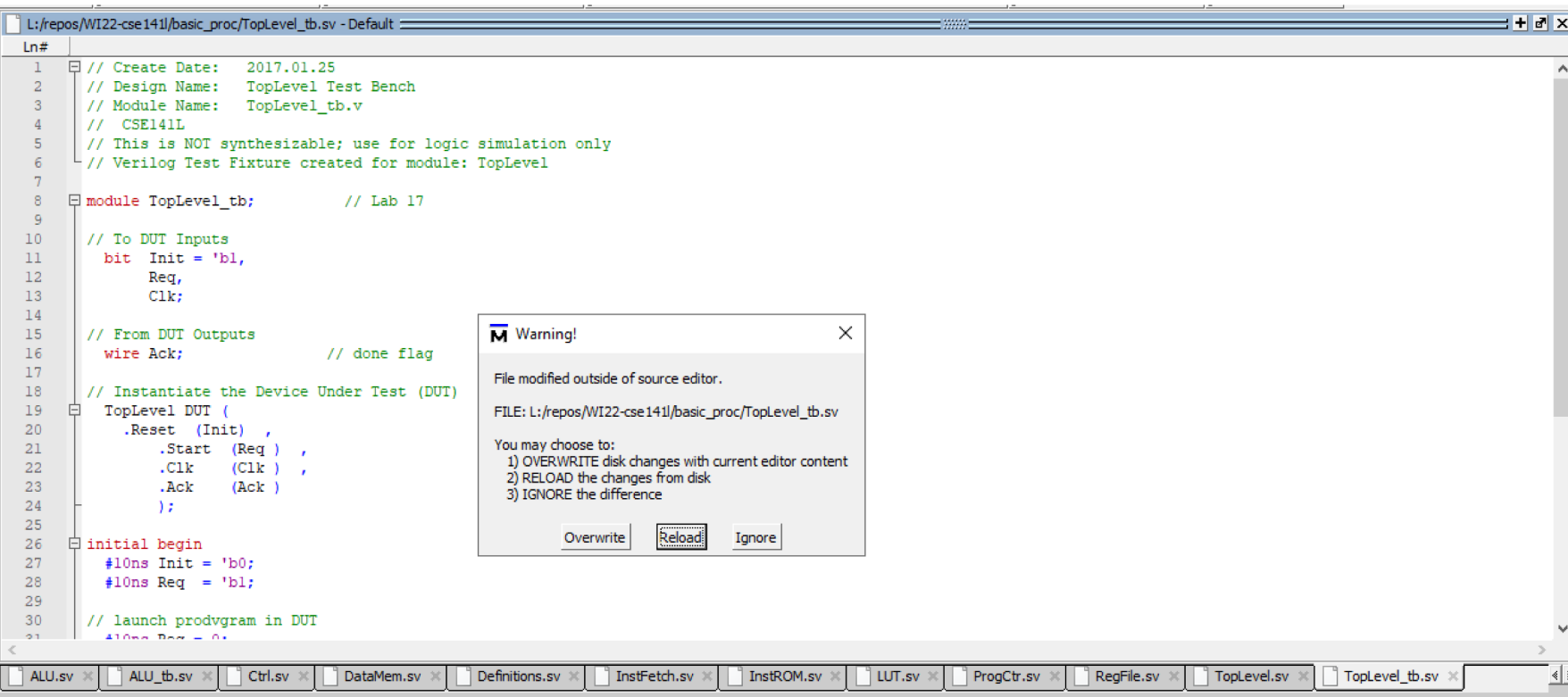

## [Demo Plan]

- Create new project from basic proc
- Compile
	- Show warnings; explore ALU 1 vs 1'b1
- Go to waveform viewer
	- Show results
	- Work examples / take Q's